**www.cesvimap.com**

# **E CESVIMAP**

# Espectrofotómetro Automatchic 3, de Sikkens

EL FABRICANTE DE PINTURA AKZO NOBEL SIKKENS HA DESARROLLADO UNA NUEVA HERRAMIENTA PARA LA **BÚSQUEDA DEL COLOR** DE DIFERENTES VEHÍCULOS Y LA POSTERIOR SELECCIÓN, DE ENTRE LAS MEJORES VARIANTES, DE DICHO COLOR. PARA OBTENER UNA RESULTANTE DE COLOR, SOLAMENTE SE NECESITA REALIZAR UNA **ÚNICA LECTURA**, VARIANDO CUATRO VECES LA POSICIÓN DEL APARATO, EN UNA ZONA LIMPIA Y PULIDA, CERCANA A LA SUPERFICIE A PINTAR. TRAS CONECTAR EL ESPECTROFOTÓMETRO AL ORDENADOR AUTUM, SE PROCEDE A COMPLETAR LA FÓRMULA DE COLOR

# **Descripción del dispositivo**

1.- Botón deslizante "menú": encender / seleccionar del menú.

2.- Pantalla para la orientación del usuario y valores de medida.

- 3.- Botón de funciones: encender / medir.
- 4.- Conexión USB para el PC.

5.- Tapa de protección. Siempre que el dispositivo no se utilice, la tapa debe estar puesta. Publicado en: **Cesviteca**

- 6.- Sensores para detectar su correcto
- posicionamiento durante la medición.
- 7-. Sensor de temperatura.
- 8.- Anillo protector.
- 9.- Forma del molde estándar.

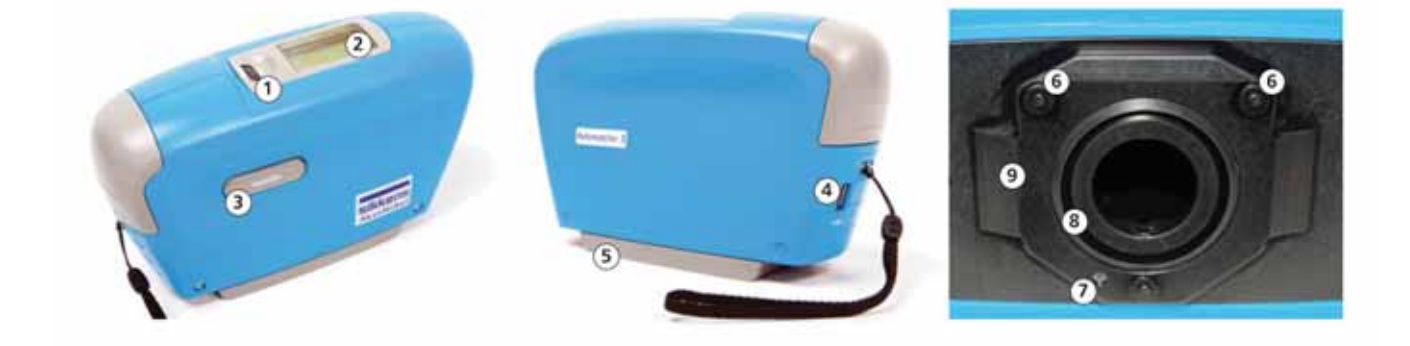

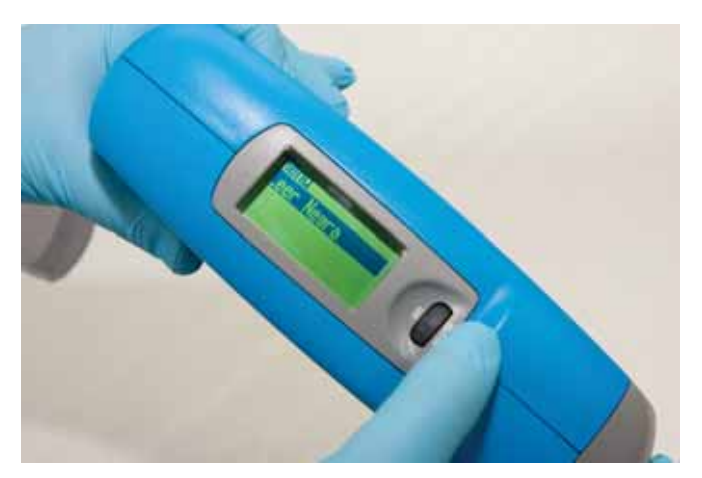

**Calibración negra (reflectancia cero)** w Caja de calibración negra

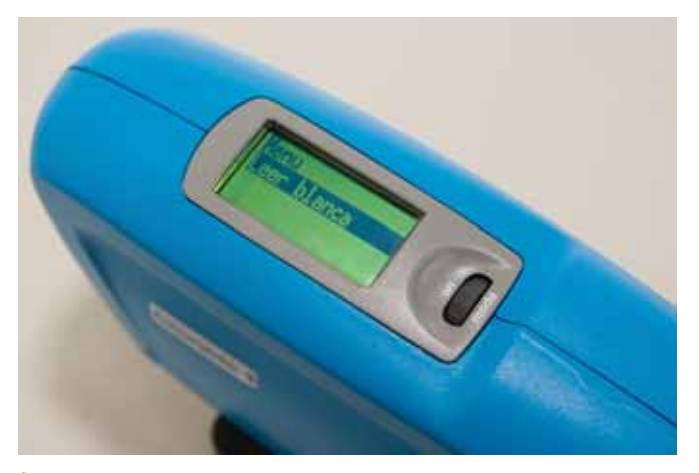

Calibración blanca (reflectancia 100%)

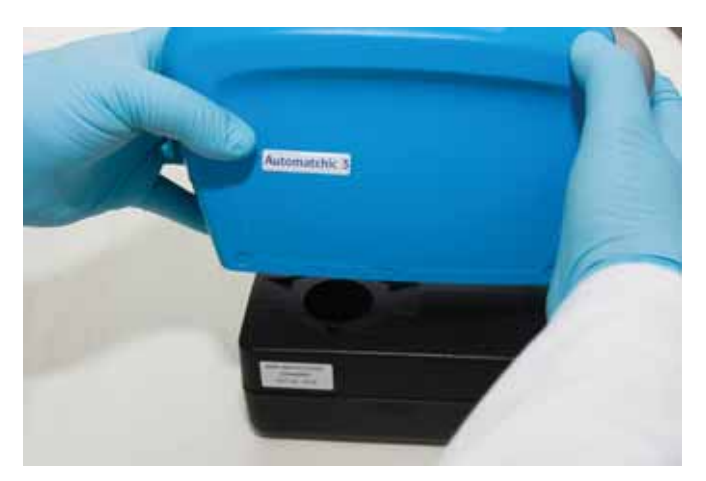

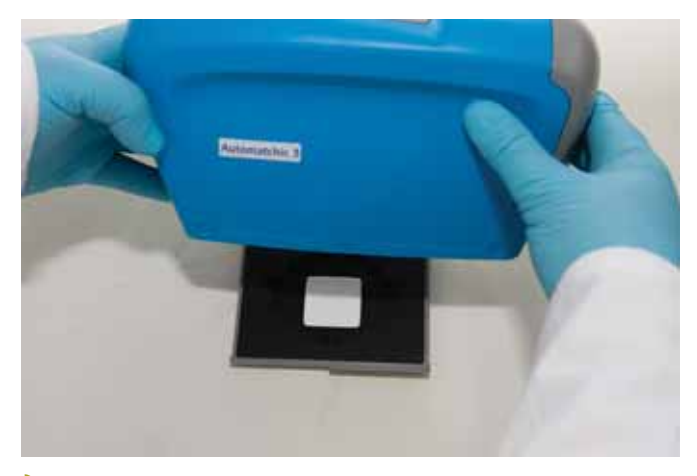

 $\blacktriangleright$  Pieza de calibración blanca

#### **Calibración del equipo blanca/negra**

Antes de realizar la primera medición del color de un vehículo se debe calibrar el dispositivo. Aproximadamente la calibración del equipo dura un mes, pero es conveniente su calibración si se cambia de localidad, por lo que las condiciones de temperatura y humedad del aire pueden variar.

Las instrucciones a seguir son muy sencillas e intuitivas. En el menú del espectrofotómetro se selecciona la opción

 $\blacktriangleright$  Pieza de calibración cian

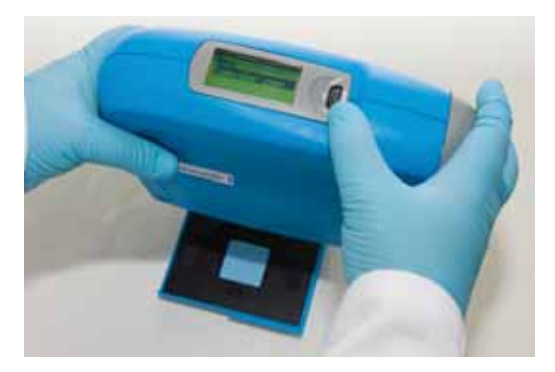

calibrar y se muestra en el *display* "leer negro". Se retira el tapón de la placa negra y, tras ajustar la óptica del dispositivo en el agujero, se pulsa la tecla operate. A continuación, el *display* mostrará "leer blanco", debiéndose proceder de la misma manera sobre la placa de este color. Finalmente, aparecerá el mensaje "calibración OK". Los patrones de calibración no son intercambiables entre distintos dispositivos, ya que cada placa dispone de un código exclusivo de la unidad del espectrofotómetro que lo acompaña.

#### **Comprobación cian**

Para la revisión o comprobación del espectrofotómetro se realiza la calibración sobre la placa cian.

## **Lectura con AM3**

Con el conmutador de disco se selecciona la opción medida y se pulsa el botón operate. El *display* nos guiará en todo momento.

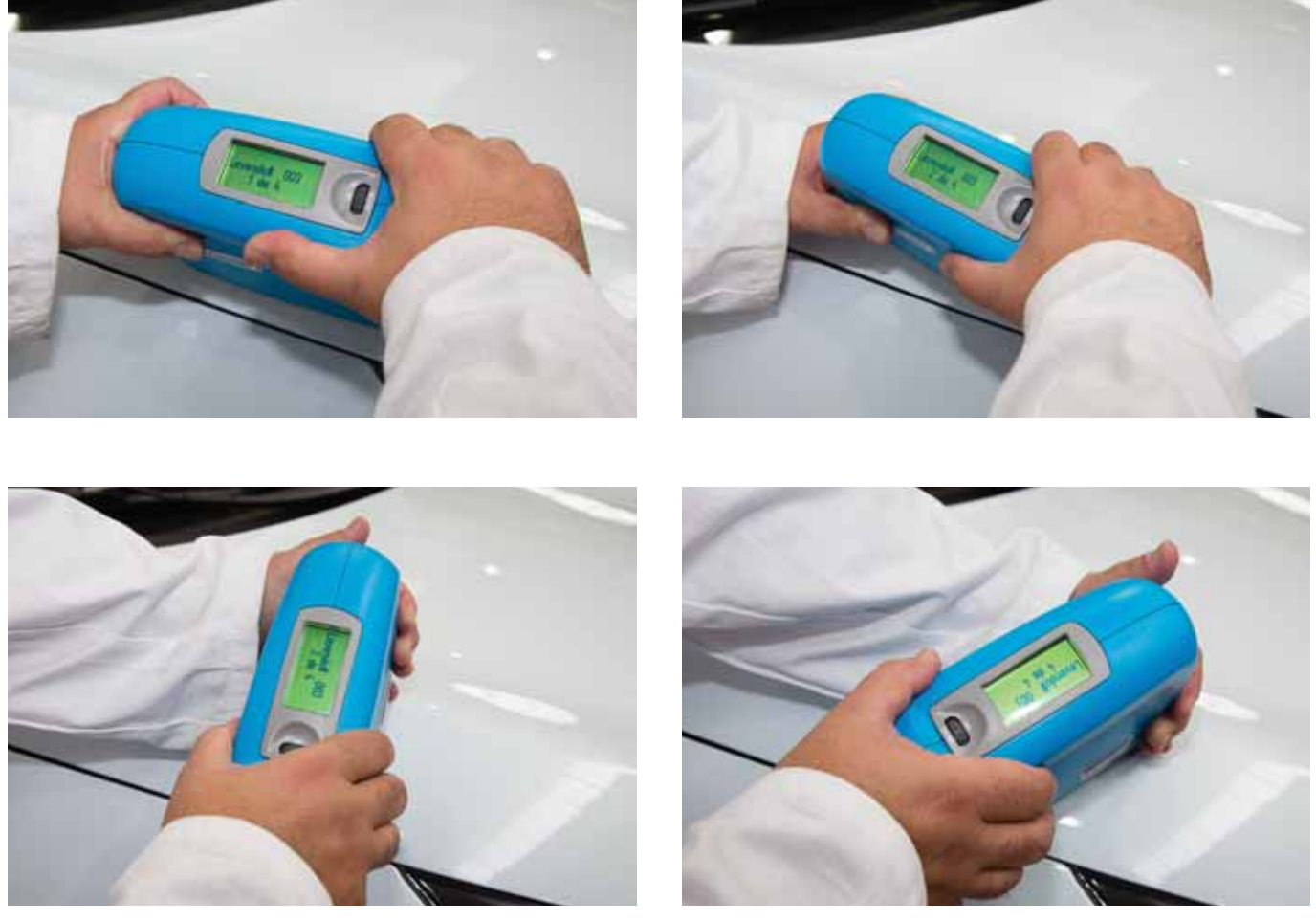

 $\blacksquare$  Secuencia de las cuatro lecturas

Es necesario realizar cuatro medidas. Entre cada una de ellas se recomienda desplazar el aparato y variar su orientación para que se puedan detectar los efectos especiales de los acabados metalizados y perlados.

Al colocar el dispositivo para realizar una lectura éste tiene que apoyarse plano sobre la superficie y se deben activar los dos pequeños conmutadores situados a ambos lados de la óptica. Entre una medida y la siguiente se tiene que levantar ligeramente el equipo para garantizar que no se vuelve a leer exactamente en el mismo punto.

Una vez tomadas las medidas requeridas, el *display* nos dará la posibilidad de nombrar la medición (código de color, vehículo, cliente, etc.). En caso contrario, se le asignará un número de medida por defecto.

El sistema permite realizar múltiples lecturas en diferentes vehículos antes de descargar los datos en el ordenador, a través de un cable con puerto USB.

### **Principales características**

Ahorro de tiempo en la búsqueda del color correcto, ya que AM3 ofrece las siguientes posibilidades de búsqueda:

<sup>n</sup>Si el código de color es desconocido, Automatchic 3 buscará la mejor fórmula.

■ Cuando el color tenga muchas variantes/fórmulas, el equipo elegirá entre todas ellas la más aproximada que encuentre en su base de datos. Se trata de una herramienta rápida y fiable

para la obtención del color, debido a sus diferentes posibilidades:

AM3 ofrece una corrección automática del color cuando tiene una desviación del color hacia el original.

La reproducción obtenida es la lectura de la muestra, no la del color original. Y, por tanto, se tiene en cuenta la posible degradación del color.

<sup>n</sup>Facilita fórmulas de colores solidos sin ninguna información previa (código o gama de color, fabricante, etc.).

Es posible crear una base de datos propia  $\cot$  todas las mediciones realizadas